## Wo finde ich die Softwareversion?

Es ist häufig nützlich zu wissen, welche Softwareversion bei Ihrem Gerät aktiv ist. Hier finden Sie die Beschreibung, wie Sie die Softwareversion ganz schnell ermitteln können.

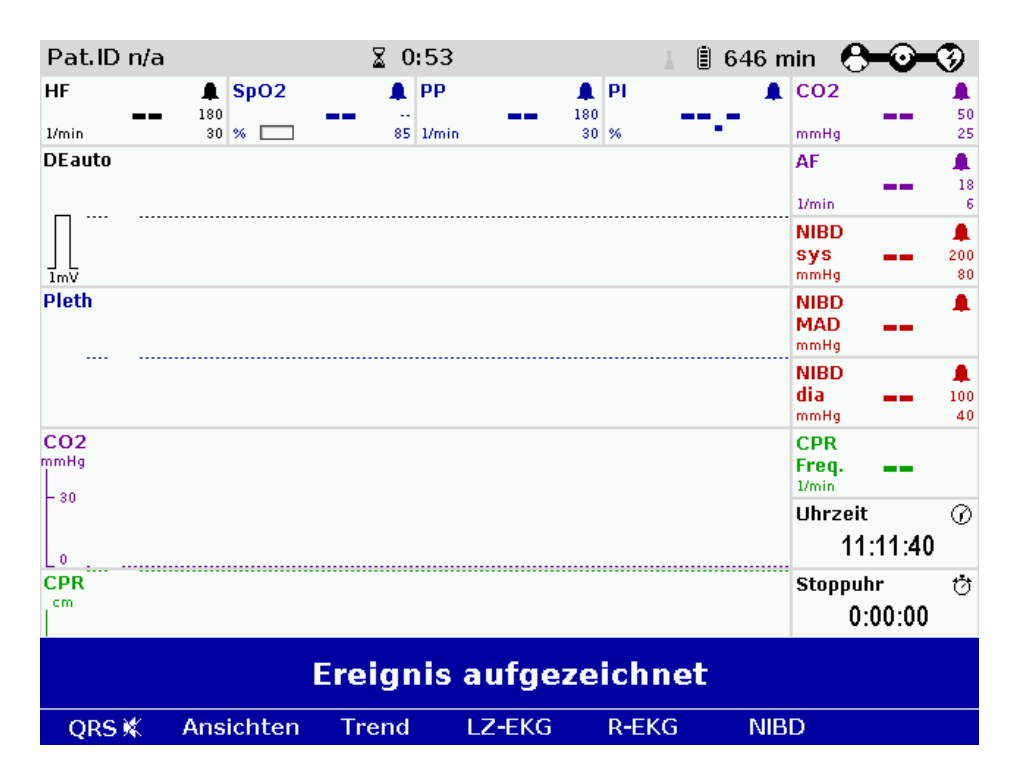

1) Schalten Sie das Gerät ein

2) Wählen Sie das Menü an, und gehen Sie auf den Punkt "System"

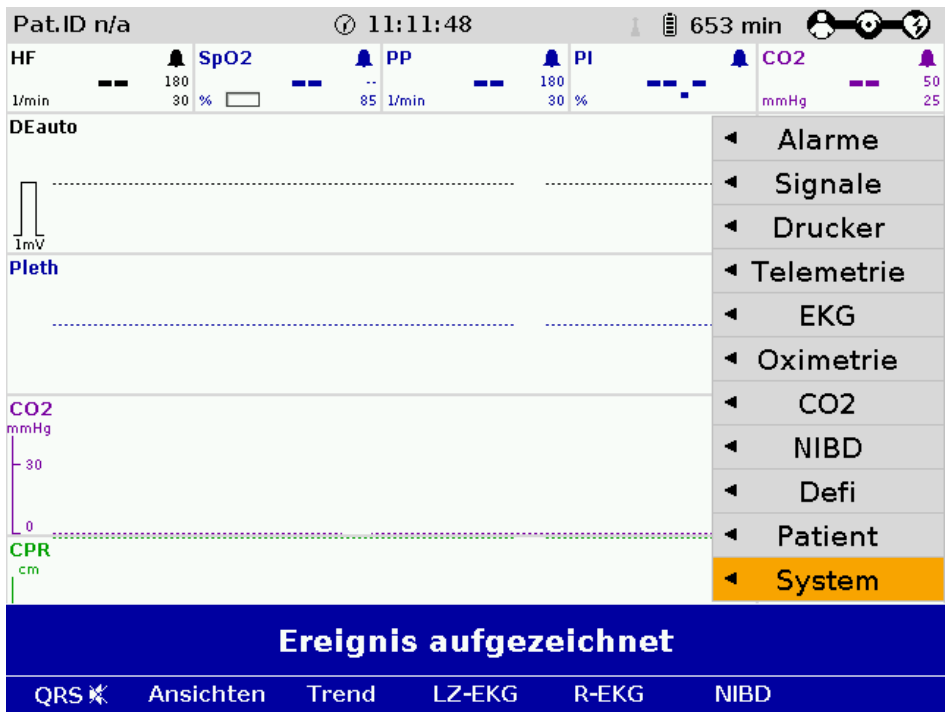

3) Wählen Sie "System" an

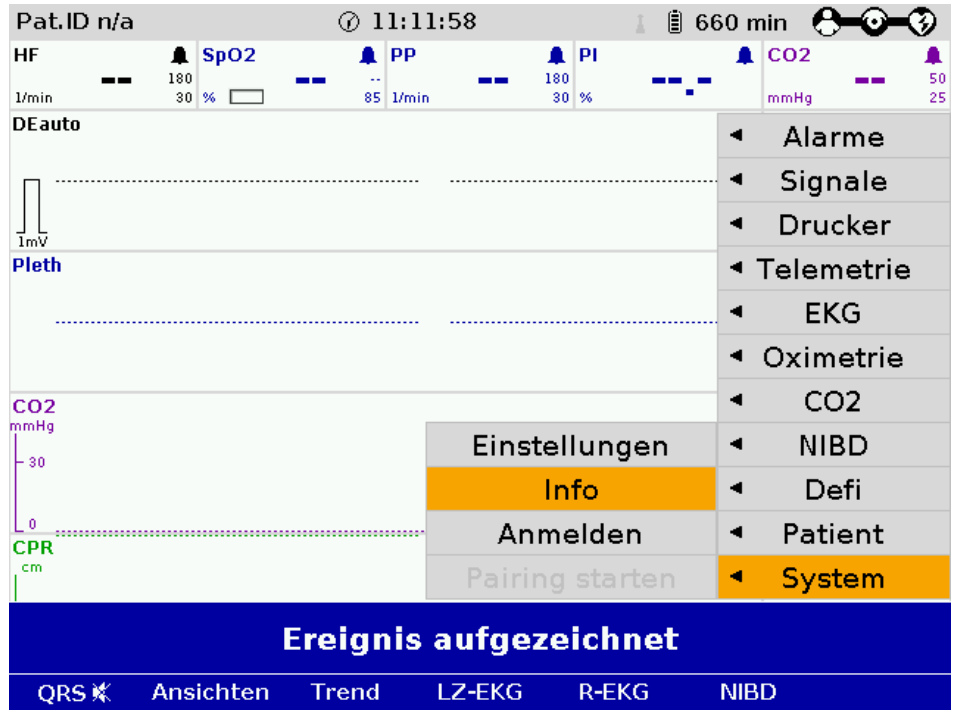

4) Wählen Sie "Info" – dann wird in den obersten drei Spalten die Softwareversion für alle drei Geräte dargestellt.

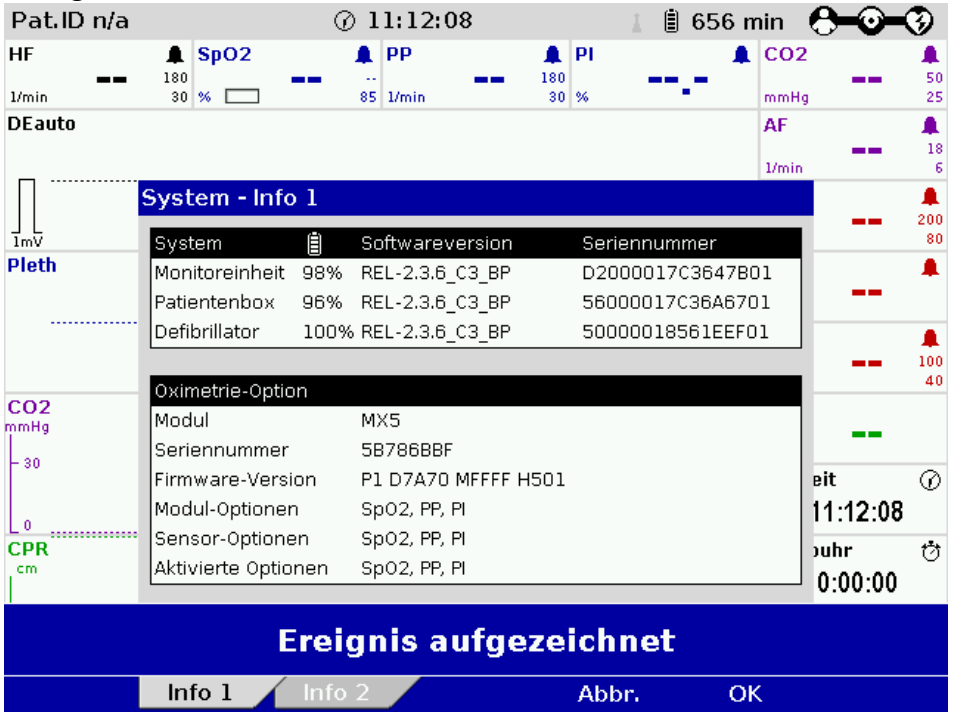